## $\begin{tabular}{c} \bf . } \end{tabular}$ **CISCO**

### **Inter VLAN Routing**

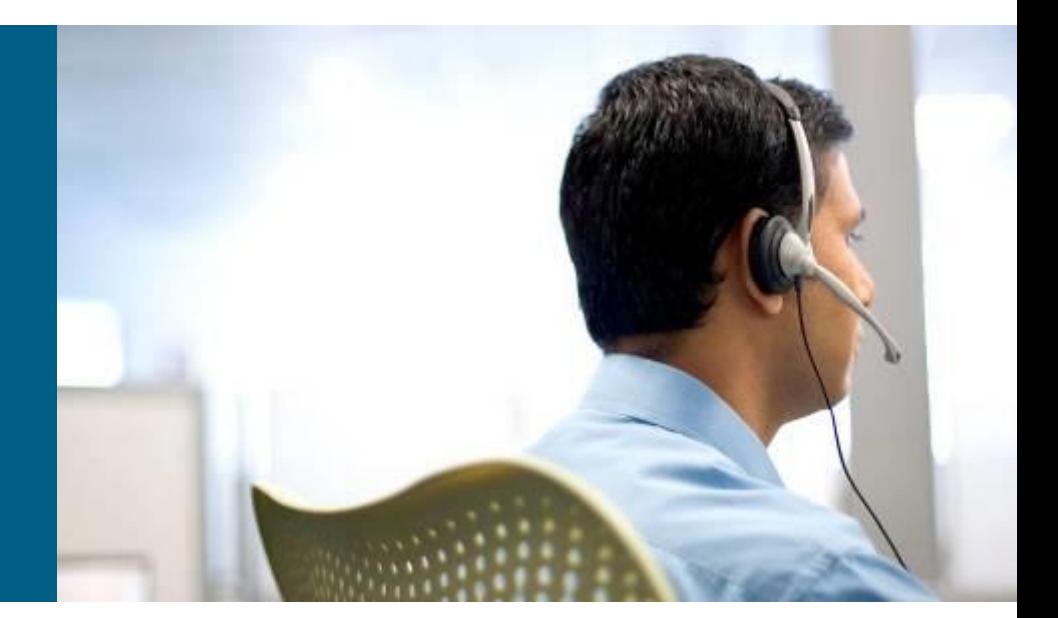

**SWITCH Module 4**

# **Lab 4.0: Prepare Topology**

- $\blacksquare$  Establish trunks
	- Dot1Q
	- Disable DTP
- **VTPv3 for VLAN management**
- Create VLANs
	- $\blacksquare$  9 Native
	- $\blacksquare$  10 UIFS
	- $-20 UPSY$
	- $-30 UP$ GM
	- $-40 UITS$
	- $-50 CVT$
	- 99 Management
	- 999 Parking Lot
- Create Etherchannel
- Use RSTP and setup root bridges
- show interfaces trunks
- show etherchannel summary

*VTPv3 pri server VTPv3 server root pri VLAN 10,20,30 root sec VLAN 40,50,99*

*root sec VLAN 10,20,30 root pri VLAN 40,50,99*

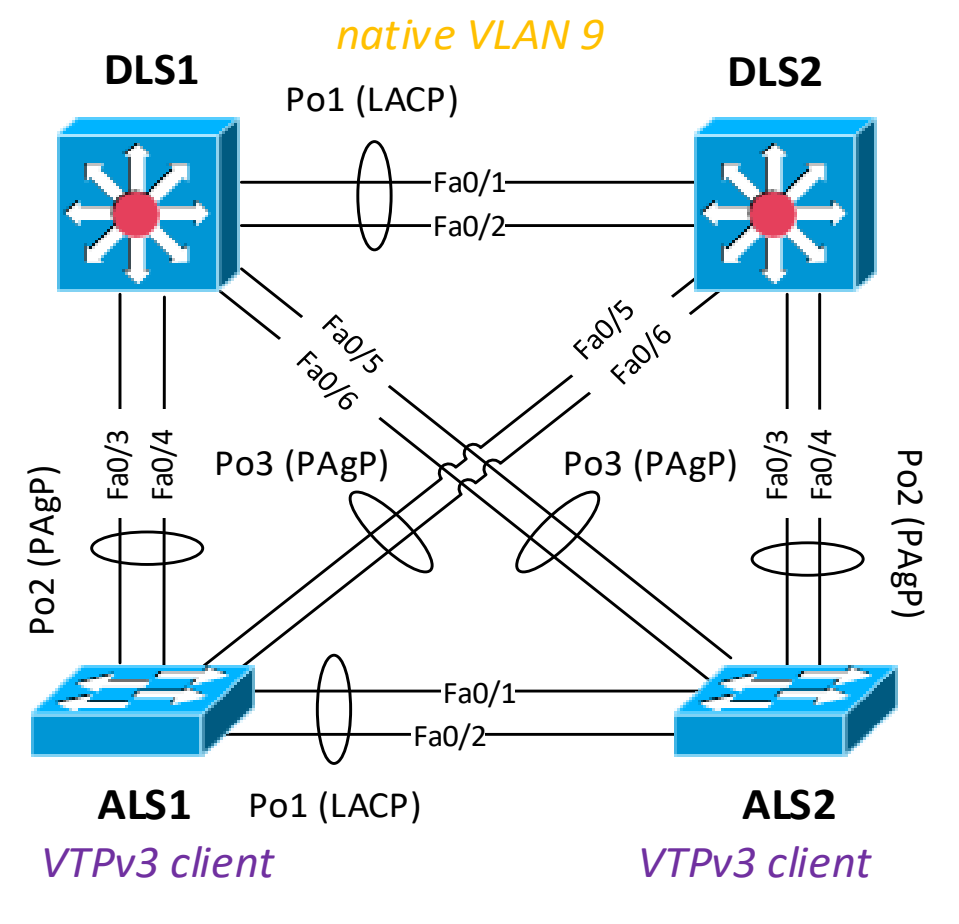

## **Lab 4.1: Enable Inter-VLAN Routing**

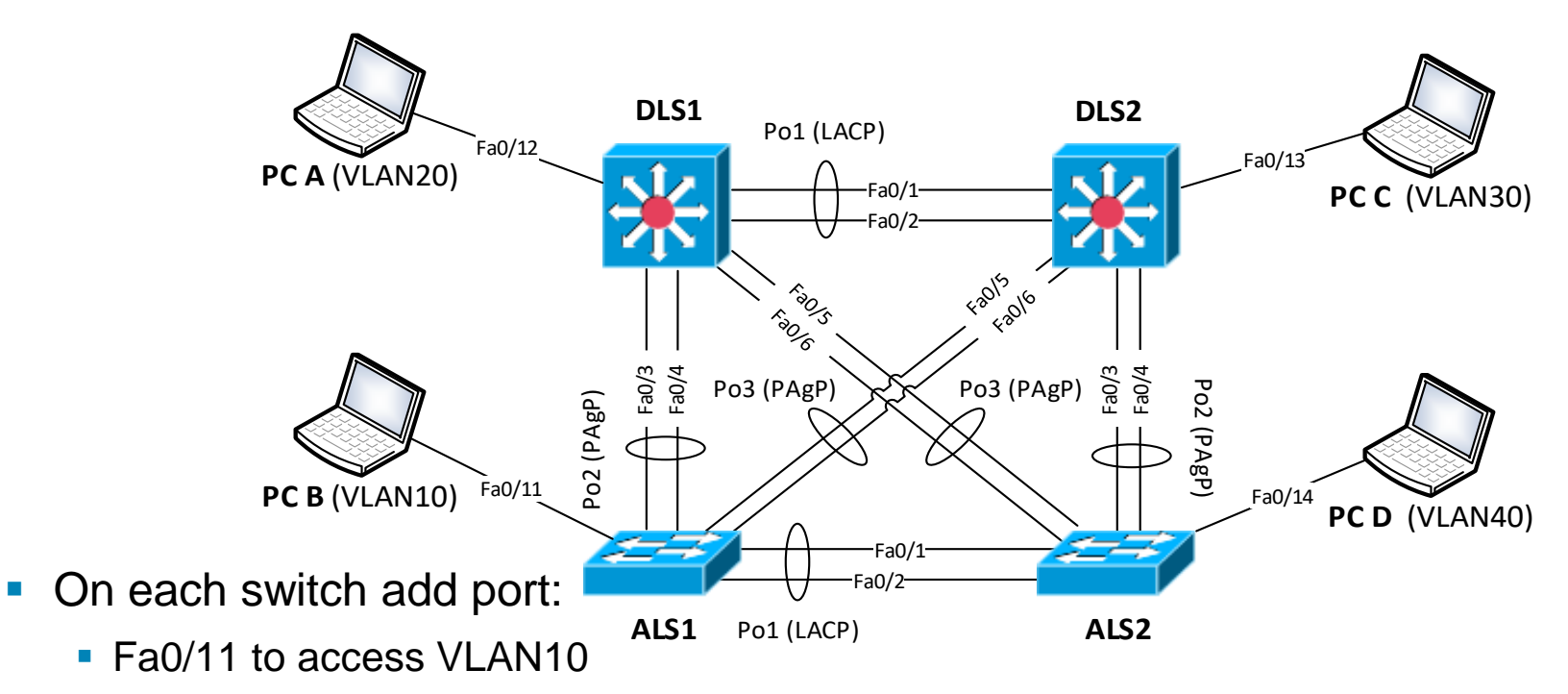

- Fa0/12 to access VLAN20
- Fa0/13 to access VLAN30
- Fa0/14 to access VLAN40
- Fa0/16-19 to suspended parking VLAN 999

#### $\blacksquare$  \*LS\*:

- (conf-if) switchport host
- (conf-if) sw access vlan X

#### ▪DLS\*:

- **T** # show ip route
- (conf)# ip routing
- # show ip route

## **Lab 4.1: Configure SVI**

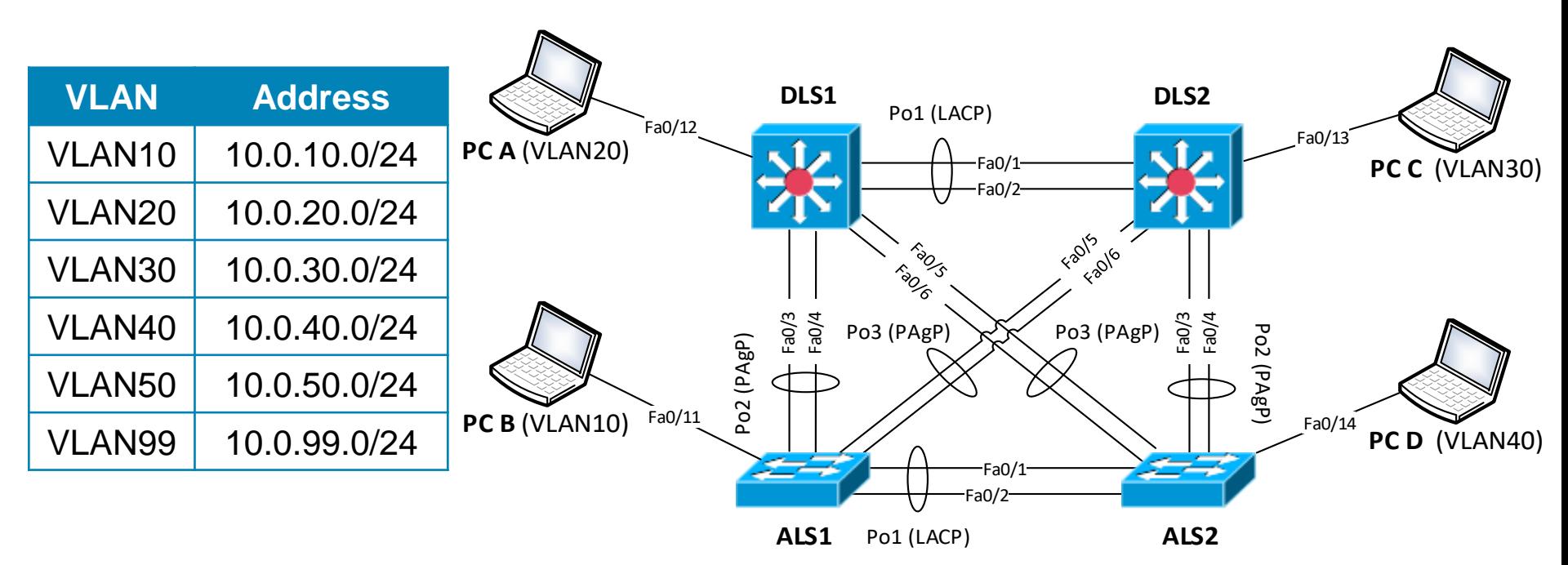

■ Configure DLS\* SVIs and hosts with appropriate first address from network range:

- (conf)# interface vlan 10 (conf)# interface vlan 20
- (conf-if)# ip address 10.0.10.N (conf-if)# ip address 10.0.20.N
- (conf)# interface vlan 30 (conf)# interface vlan 40
- $(conf-if)$ # ip address  $10.0.30.N$  (conf-if)# ip address  $10.0.40.N$
- (conf)# interface vlan 50 (conf)# interface vlan 99
- $(conf-if)$ # ip address  $10.0.50.N$  (conf-if)# ip address  $10.0.99.N$
- 
- 
- 
- 
- 
- 

### **Lab 4.2: Routed Interface**

- Disband interface Fa0/1 between DLS1-2 from Etherchannel and make it routed with 10.0.12.0/30
	- (conf)# interface Fa0/1
	- (conf-if)# no switchport
	- (conf-if)# ip addr 10.0.12.N 255.255.255.252
- **Verify configuration** 
	- sh ip int bri
	- **show ip route**

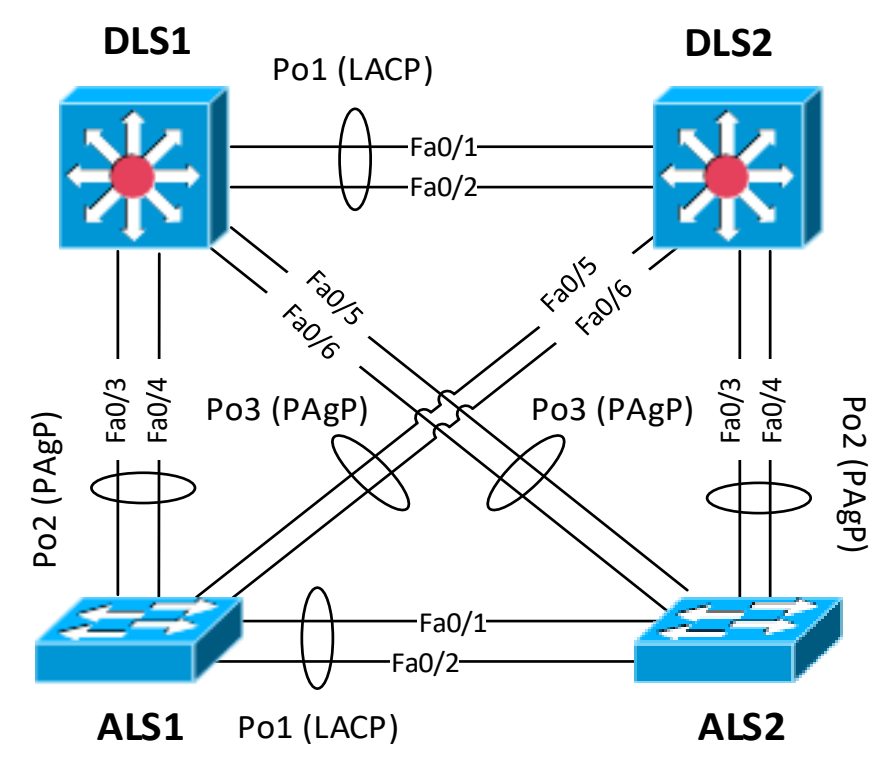

# **Lab 4.3: Managing ALS**

#### 1) Allow secure Telnet access to \*LS\*

- (conf)# enable secret c
- (conf)# line vty
- (conf-line)# password c
- (conf-line)# login
- 2) Allocate 3rd and 4th usable address to ALS\* management interface:
	- (conf)# interface VLAN 99
	- $\bullet$  (conf-if)# ip address 10.0.99.X 255.255.255.0
- 3) Try to telnet ALS\* from DLS\* using SVI 99 and SVI 10
- 4) Allow inter-VLAN communication on ALS\* using DLS2 as gateway:
	- (conf)# ip default-gateway

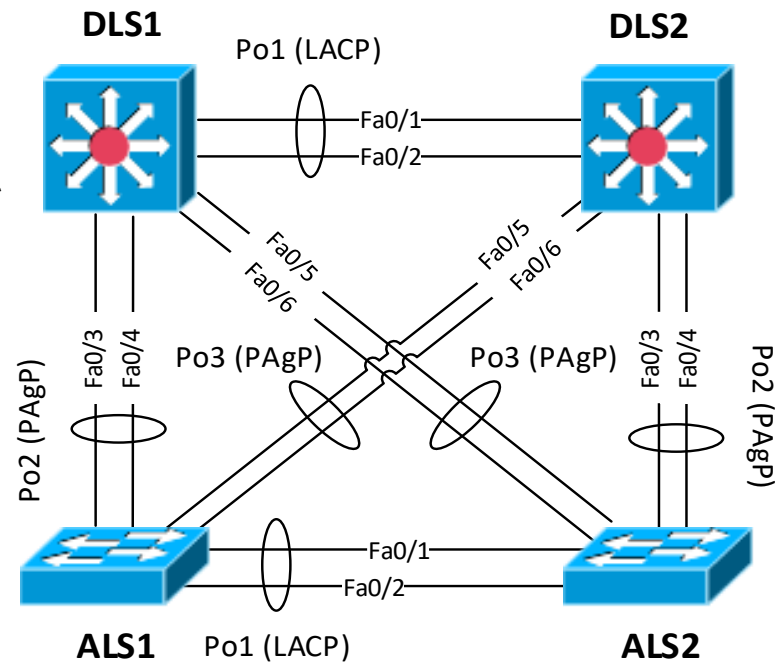

#### **Lab 4.4: Observe CEF**

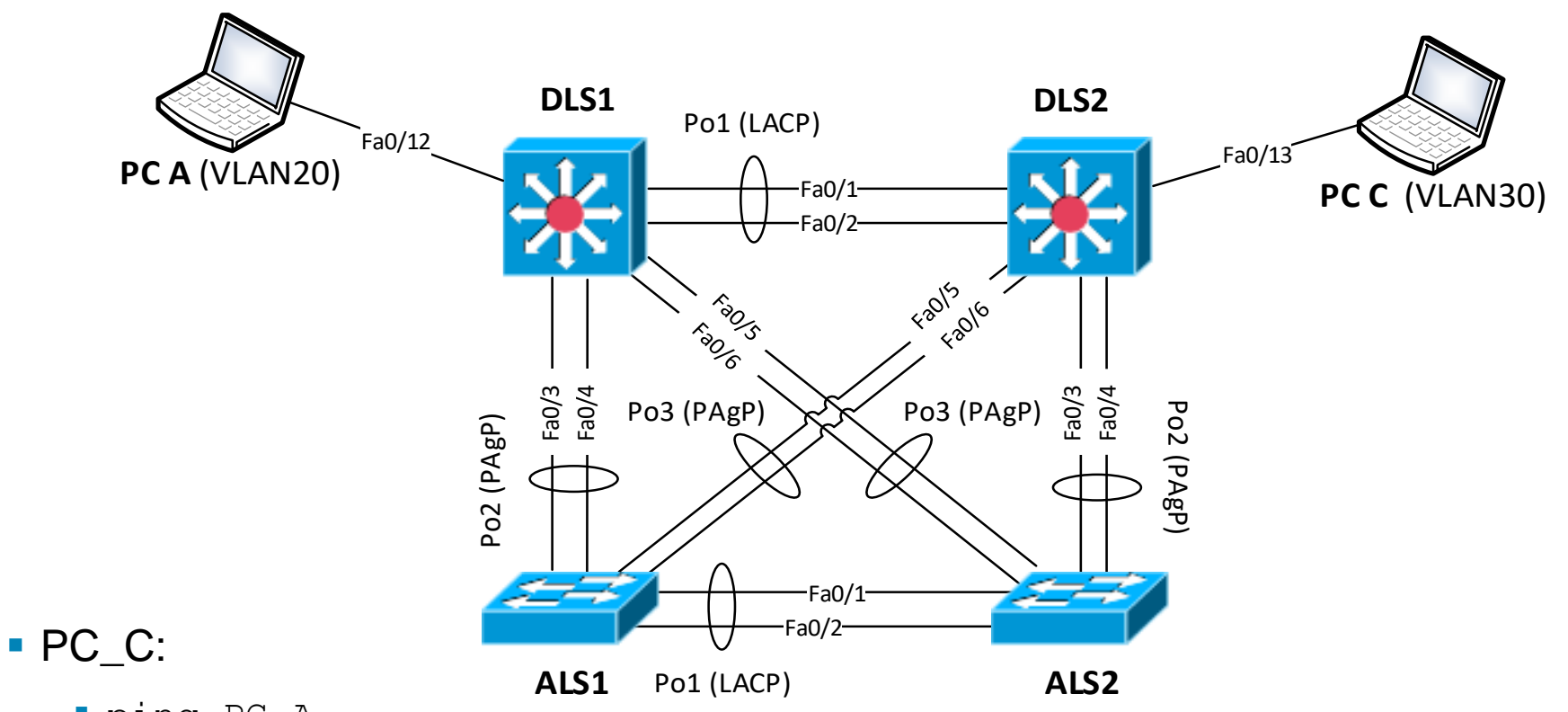

▪ ping PC\_A

#### **DLS1** and DLS2:

- show ip arp
- show ip cef *PC\_A* [detail]
- show adjacency *nexthop* [detail]

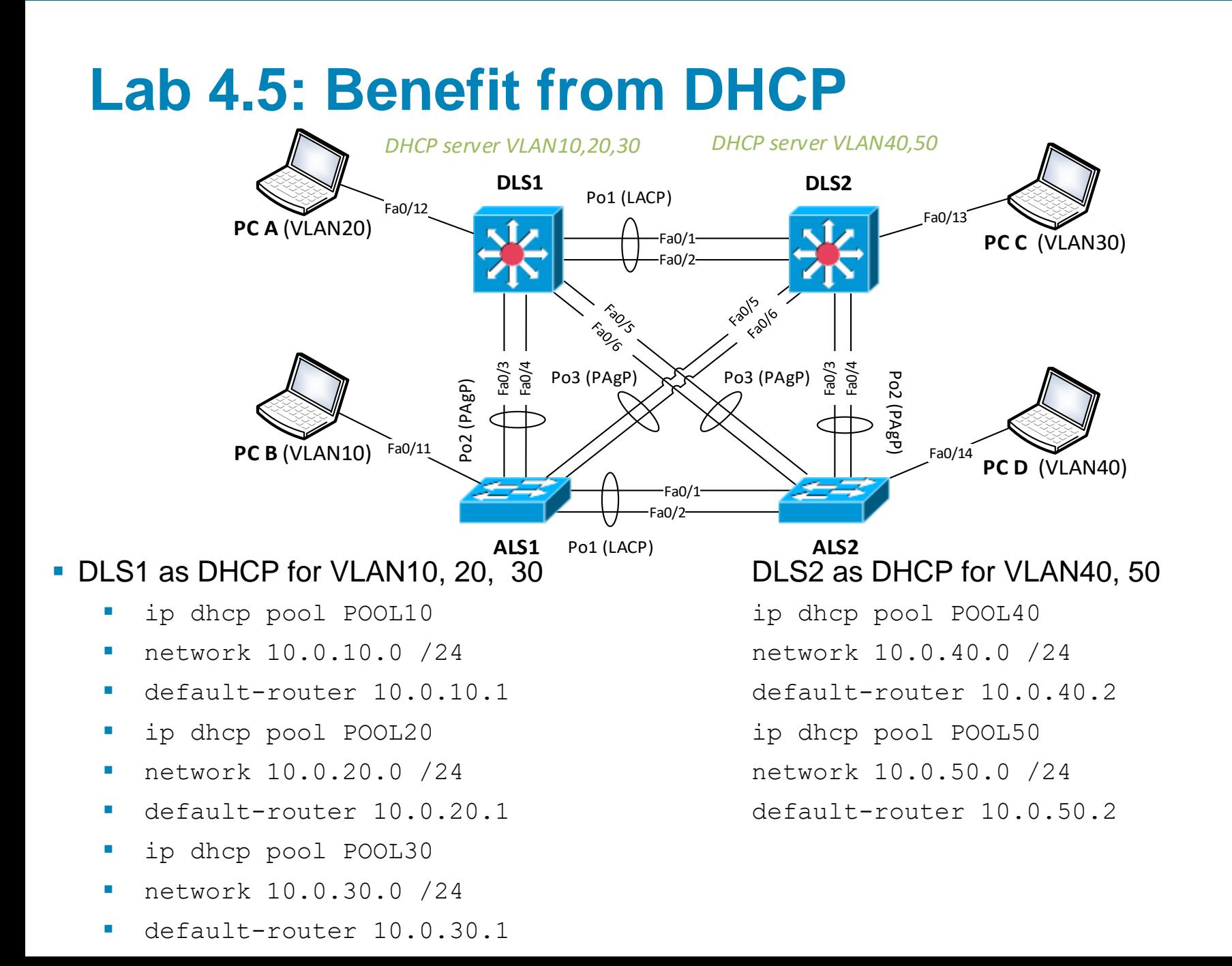

### **Lab 4.6: Enable IPv6 Support on DLS\***

#### ▪Verify IPv6 routing functionality on DLS\*

- (conf)# ipv6 unicast-routing
- # show sdm prefere

#### **• On devices without this support enable it:**

▪ (conf)# sdm prefere dual-ipv4-and-ipv6 default

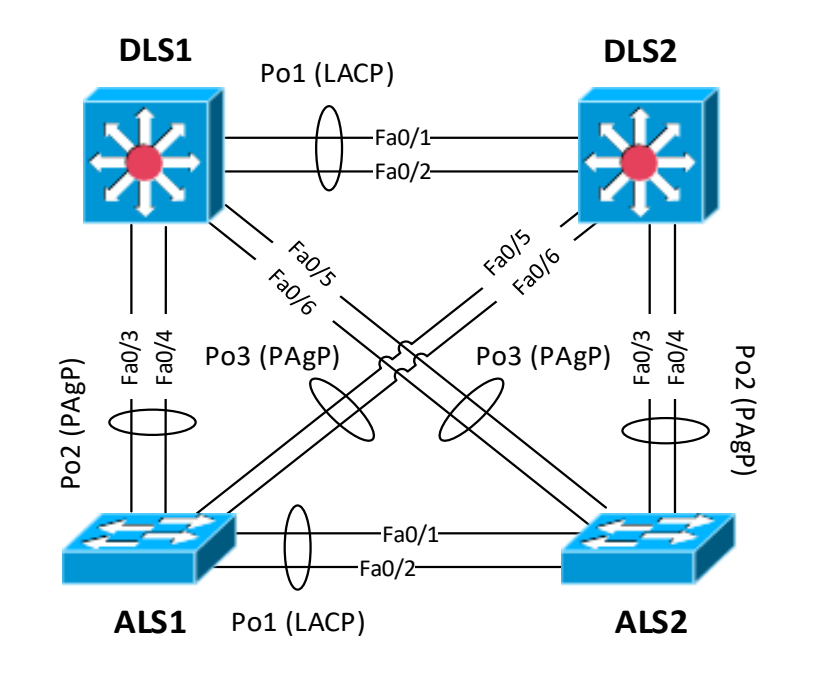

# CISCO

Labs created by *[Vladimír Veselý](mailto:ivesely@fit.vutbr.cz?subject=[Cisco]%20CCNP%20Route%20Module%201)* for C2P practice.

The last update: 2016-10-27